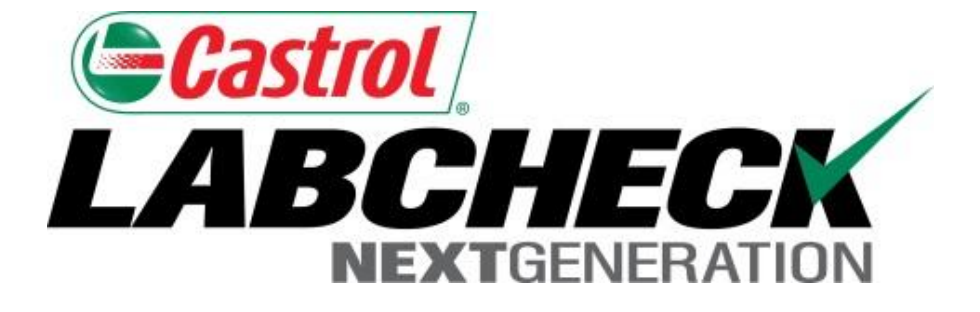

## Labcheck Next Generation **Quick Start Guide**

# **Batch Reporting**

Learn How To:

1. Download / Print multiple reports at once

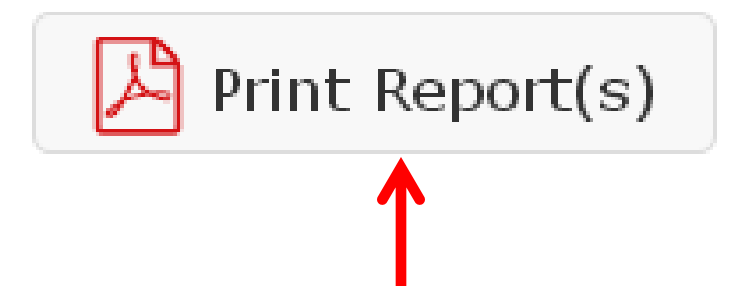

LOAMS offers the ability to print multiple reports at once. LOAMS will offer this method of printing in two places. You can print multiple reports from your *Sample Inbox* or after performing a *Search*

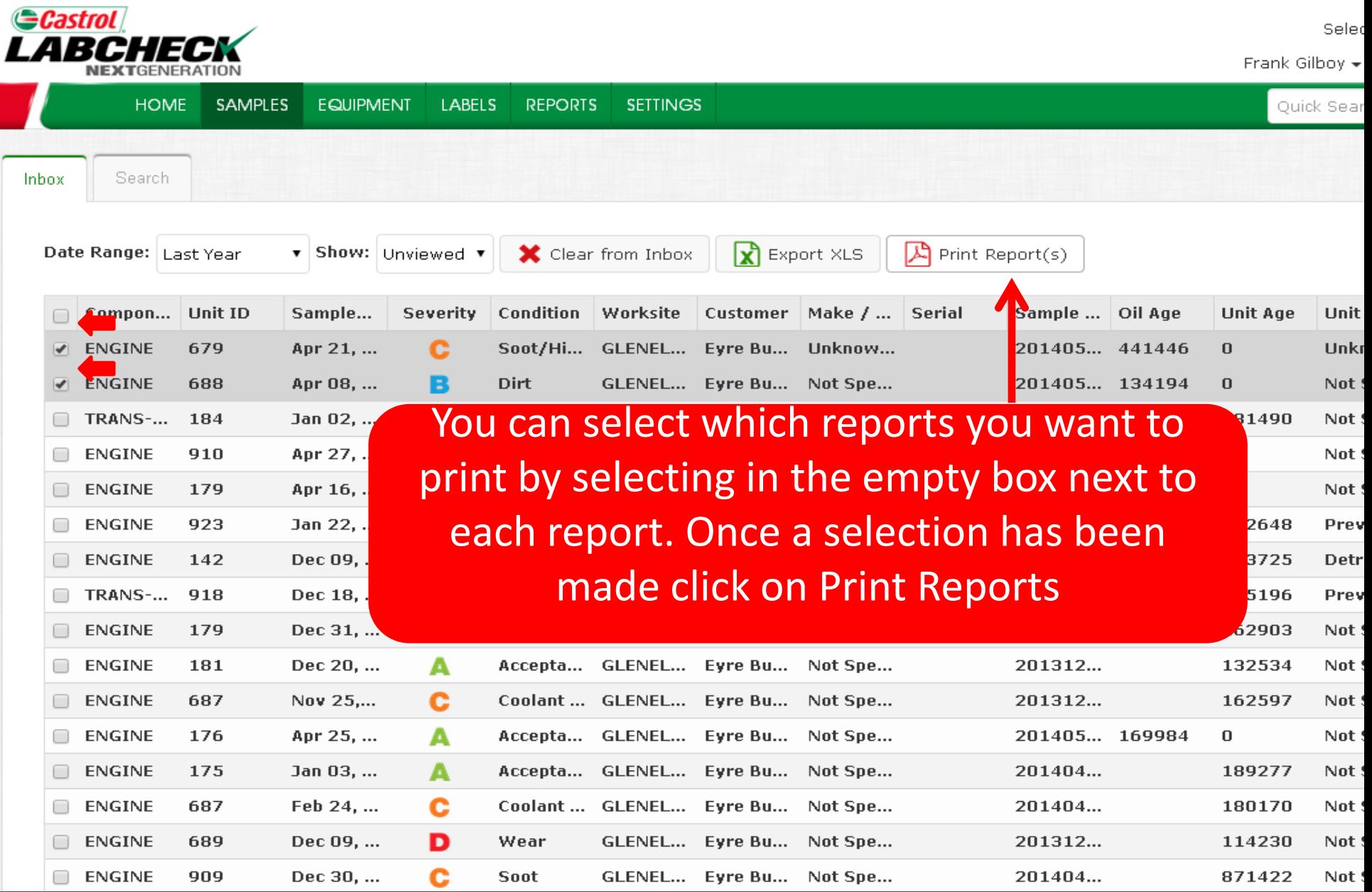

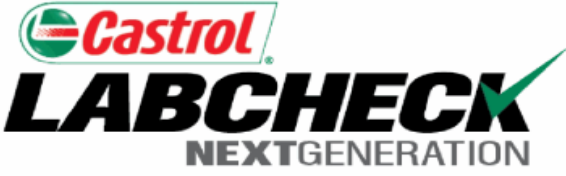

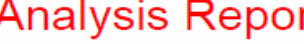

Status:

on Apr 21 2014

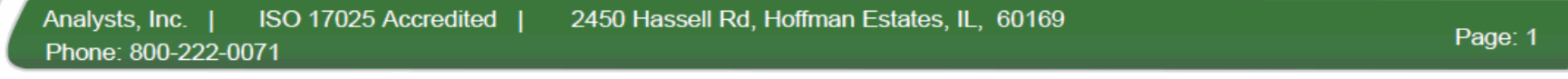

#### **Frank Gilboy**

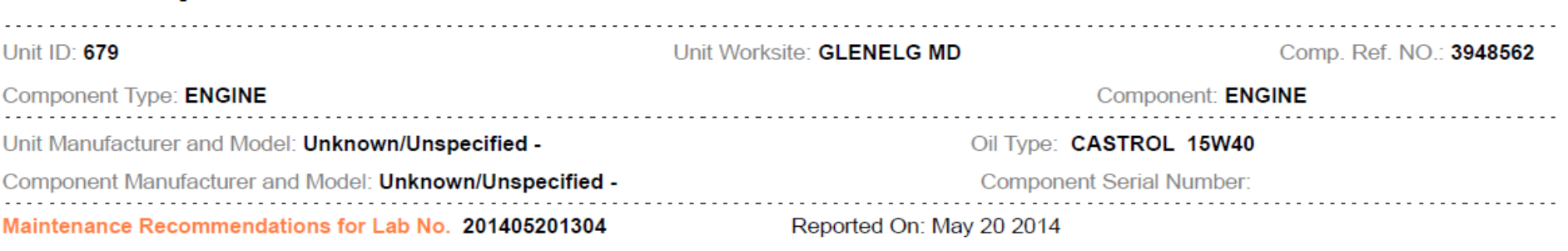

From: Eyre Bus Service Inc - GLENELG MD

Increased soot and elevated viscosity can cause wear, poor fuel economy and reduced oil flow . Check operating conditions, emission controls, air induction system and fuel supply. Increased nitration can cause the formation of acid in the oil, along with possible increase in viscosity. Check for proper operating conditions.-RECOMMENDATIONS-Sample results indicate presence of contamination and/or wear. For a more indenth review, refer to compartment history, trend graph or other Labcheck tools. A resample following is recommended, if not done at time of sampling. Change oil, and fil if available. Closely monitor Use the buttons below to *Print* or *Save*  unit and resample at one-half the normal service

the reports

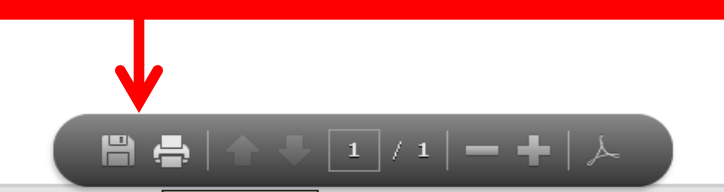

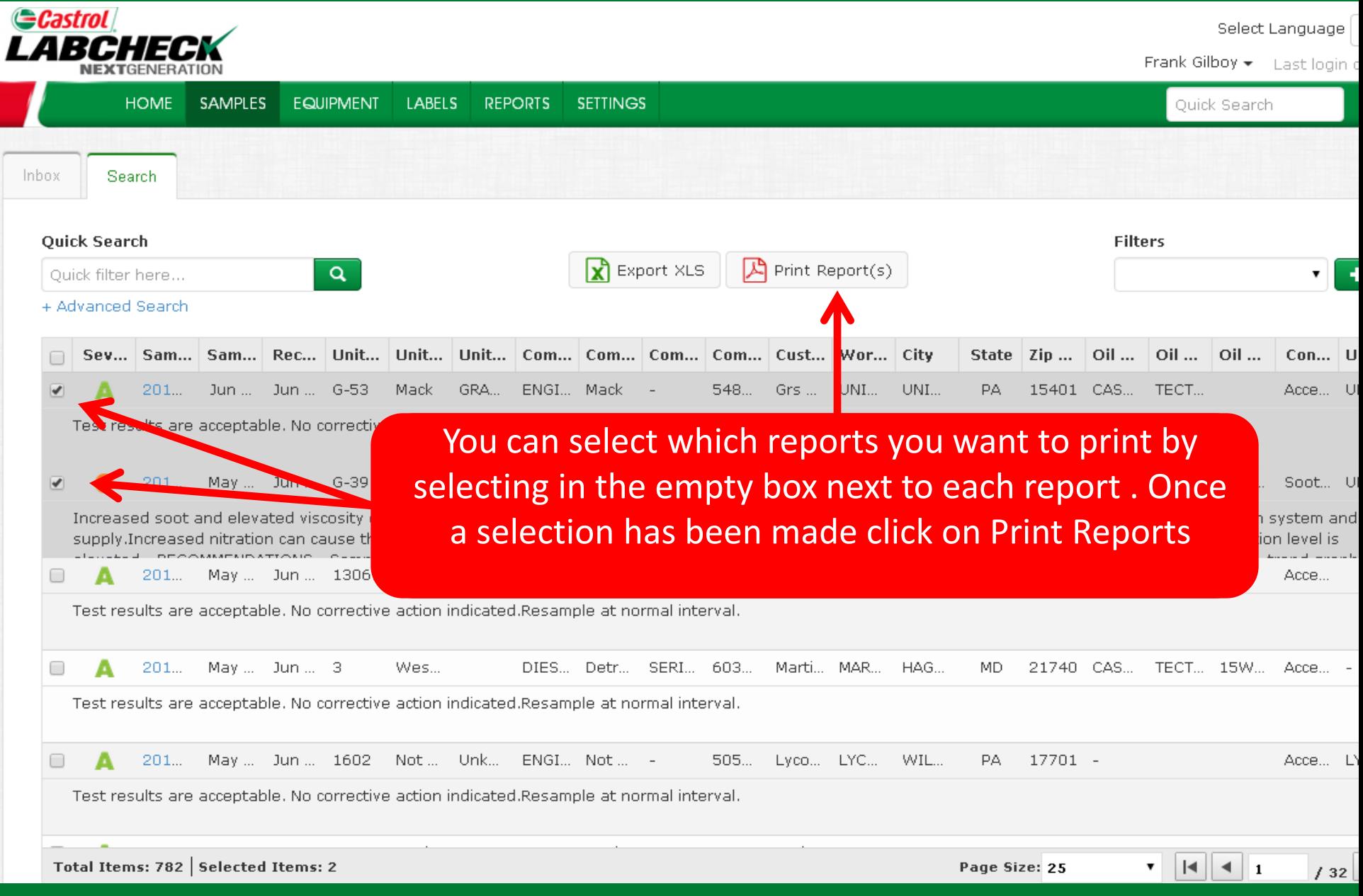

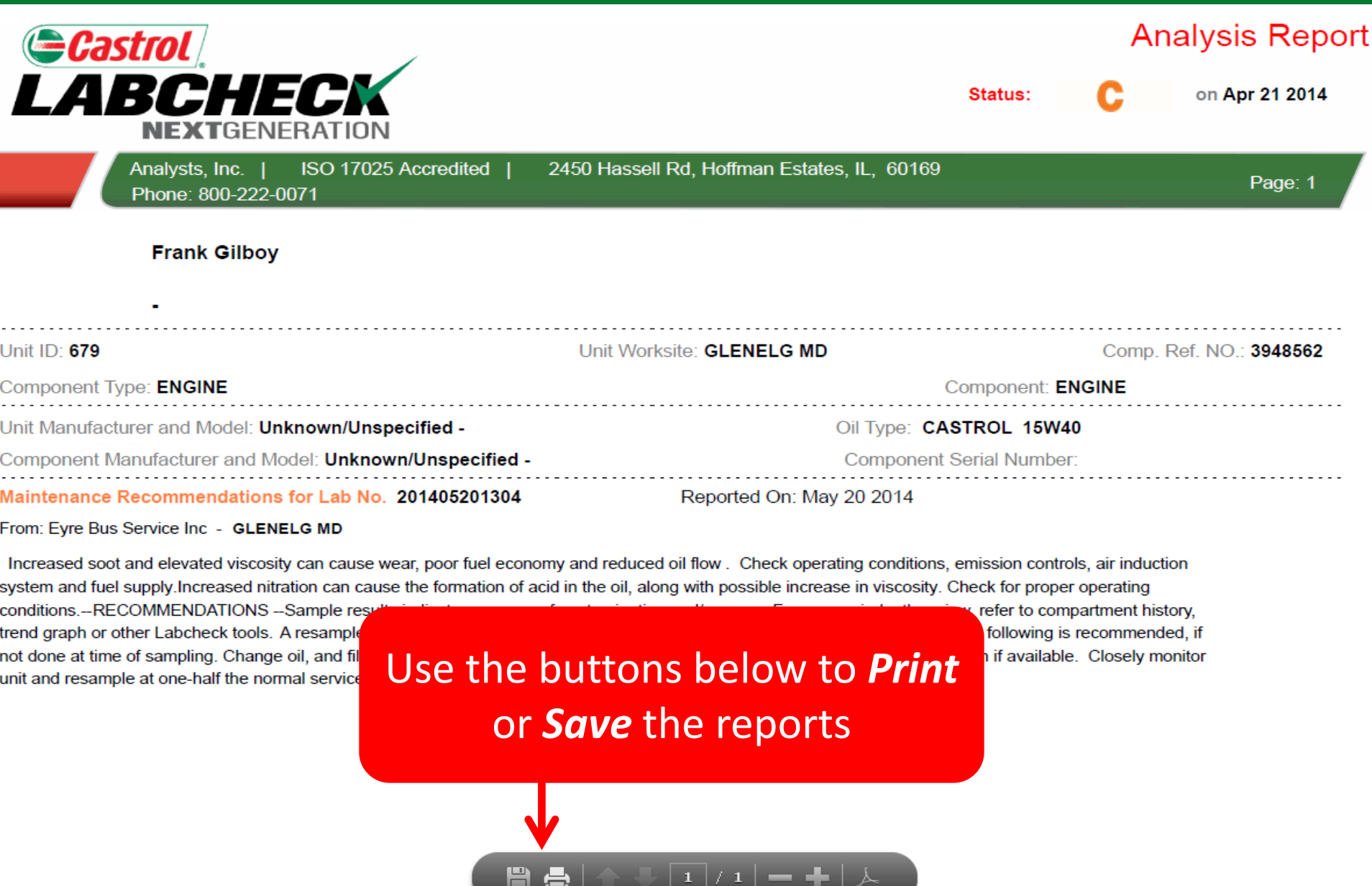

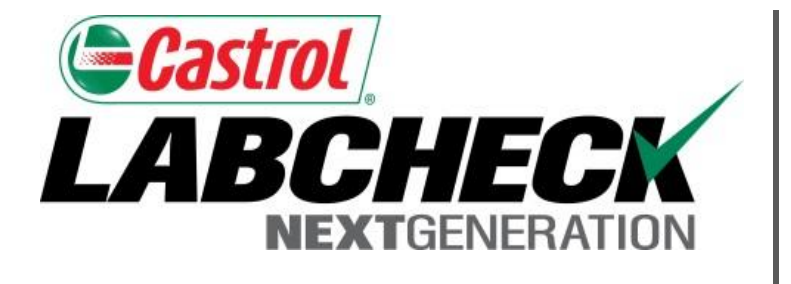

### **LABCHECK SUPPORT DESK:**

Phone: **1.866.522.2432**

Email: **LabcheckSupport@AnalystsInc.com** 

### **www. LabcheckResources.com**